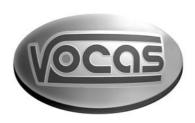

# User manual Z-10 Zoom controller

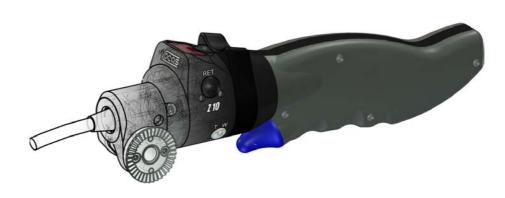

# Index:

| Box content Z-10 Zoom controller #0200-0000: | 3  |
|----------------------------------------------|----|
| General directions                           | 4  |
| Changing the connection cable                | 5  |
| Basic operation                              | 6  |
| Zoom position feedback                       | 8  |
| Zoom İimitations                             |    |
| Available accessories                        | 10 |
|                                              |    |

# Box content Z-10 Zoom controller #0200-0000:

- 1 Zoom controller
- 1 Clamper
- Transport case This manual

© Vocas Systems B.V.

### General directions

The Z-10 is compatible with most B4 mount lenses. This means that the Z-10 can be used directly on Canon, Fujinon and Angenieux lenses.

Each lens manufacturer requires a different connection cable though. The cables for the various lens manufacturers can be recognized by a coloured tag on the cable. A cable with a red ring is meant for Canon, green is for Fujinon and black is for Angenieux.

The basic functions (zoom, VTR, RET) are functional on all types of lenses. For the zoom position feedback and the zoom limitations a signal from the lens is required. This signal is available on most lenses with a 12 or 20 pin zoom remote connector. As 8 pin connectors do not support this signal, the Z-10 will not support the zoom position feedback / zoom limitations on these lenses.

For information on the available cables for various lenses see the following table, our brochure or check www.vocas.com

| Remote zoom       | 8 Pin        | 12 Pin       | 20 Pin       |
|-------------------|--------------|--------------|--------------|
| connector         |              |              |              |
| Lens manufacturer |              |              |              |
| Canon             | 0100-0312-01 | 0100-0301-01 | 0100-0308-01 |
| Fujinon           | 0100-0313-01 | 0100-0302-01 | Not relevant |
| Angenieux         | 0100-0314-01 | 0100-0303-01 | Not relevant |

For maximum functionality of the Z-10 you should always use the connector with the highest pin-count.

## Changing the connection cable

Compatibility with all lens manufacturers is available by changing the connection cable. As this connection cable can only be connected in one way this is straightforward.

Put the female connector of the connection cable in the front of the Z-10 until you hear a little "click".

Confirm that the cable is correctly mounted by giving it a gentle pull.

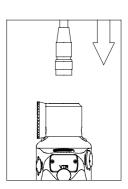

Releasing the connection cable is done by aligning the mount of the Z-10.

Rotate the mount until you see two small holes on either side of the mount. Push a little screwdriver in both these holes until they touch the connector inside and make a movement forwards (as shown in the picture).

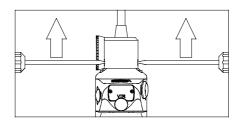

## Basic operation

The zoom function is controlled by the thumb ring on the zoom-controller. The zoom-speed varies according to the rotation angle of this thumb ring.

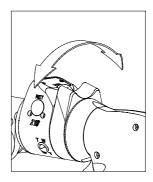

The maximum zoom speed, which is obtained by completely turning the thumb ring of the zoom controller, is determined by the position of the zoom speed knob.

The maximum speed is available by turning the knob completely clockwise. The minimum speed is available by turning the knob completely counter clockwise.

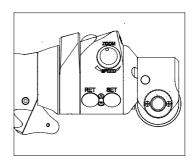

The zoom direction of the thumb ring is adjustable with the zoom direction switch. Depending on the position of this switch pushing the thumb ring to the right will result in zooming in (towards tele-end) or out (towards wide-end).

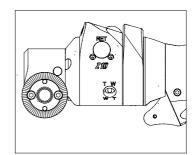

The lens controller has got one VTR (record/pause) and two RET (return) keys. Pushing the VTR key once will put the camcorder in "record" mode. Pushing it the second time will put the camcorder in "pause" mode.

After pressing the RET switch, the camcorder will be put into return video mode. The last couple of seconds that are recorded will be shown in the viewfinder of the camcorder.

Both the RET key's are switched parallel. So using the RET key on the left side of the zoom controller has the same result as using the RET key on the right side.

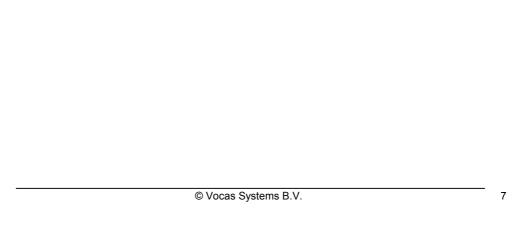

### Zoom position feedback

In the display of the zoom controller the current zoom position is shown. This is done on a 0-100 scale. On this scale "0" represents the widest focal length and "100" represents the longest focal length of the lens.

The shown position does <u>not</u> represent the actual focal length of the lens!

Due to tolerances in lens adjustment the shown position in wide end and tele-end might not be exactly 0 or 100!

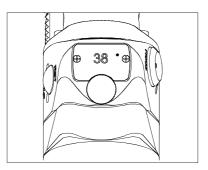

### Zoom limitations

By using the zoom limits you effectively create your own wide- and/or telephoto -end on the applied lens.

Defining a zoom-limitation is easy. By using the thumb ring you can zoom to the position where you want to create a wide-limitation in the zoom range. Push the SET-key continually until "WIDE" appears in the display.

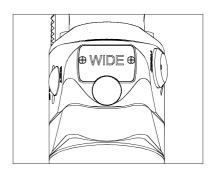

If you use the thumb ring you will notice that it is no longer possible to go below the created wide-limitation. To indicate that the limit is reached a red dot is shown in the upper right-hand corner of the display. Created limits can be temporarily overruled by the zoom-rocker on the lens.

If you want to create a limitation in the telephoto direction of the lens, zoom to the position where you want to create the tele-limitation and push the SET-key continually until "TELE" appears in the display.

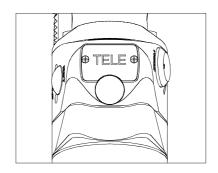

The limits can be cleared by pushing the SET-key continually until "CL" (Clear) appears in the display. After releasing the SET-key the limits are cleared. Switching the camcorder off will also clear the limits.

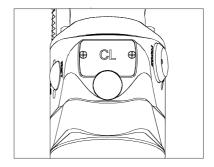

Please note that when a zoom-limit is reached with the maximum zoom speed some overshoot might occur. This is due to the reaction speed of the lens.

### Available accessories

For mounting purposes there are two types of clampers available. The first is a universal-clamper. This clamper can be clamped on anything with a diameter between 15 and 32 mm.

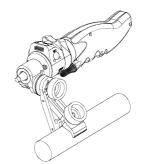

Also available is a panbar-clamper for mounting the Z-10 in line with the panbar of your tripod.

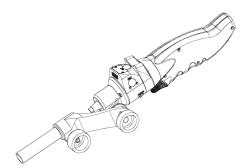

Extension cables are available for any length up to 25 meter. The extension cable is always used in combination with a connection cable.

The extension cable is connected between the Z-10 and the connection cable.

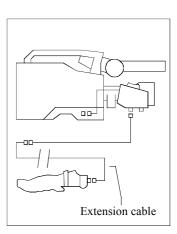